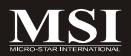

# IM-GM45

## MS-9818 (V1.X) Mainboard

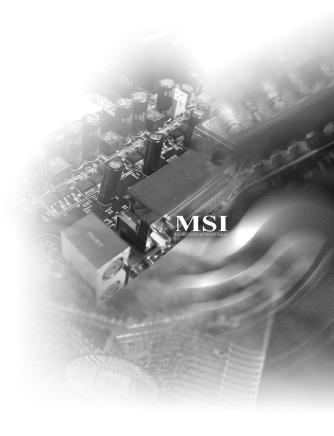

G52-98181X1

#### **Copyright Notice**

The material in this document is the intellectual property of MICRO-STAR INTERNATIONAL. We take every care in the preparation of this document, but no guarantee is given as to the correctness of its contents. Our products are under continual improvement and we reserve the right to make changes without notice.

#### **Trademarks**

All trademarks are the properties of their respective owners.

Intel® and Pentium® are registered trademarks of Intel Corporation.

AMD, Athlon™, Athlon™ XP, Thoroughbred™, and Duron™ are registered trademarks of AMD Corporation.

NVIDIA, the NVIDIA logo, DualNet, and nForce are registered trademarks or trademarks of NVIDIA Corporation in the United States and/or other countries.

PS/2 and OS®/2 are registered trademarks of International Business Machines Corporation.

Windows® 98/2000/NT/XP/Vista are registered trademarks of Microsoft Corporation. Netware® is a registered trademark of Novell, Inc.

Award® is a registered trademark of Phoenix Technologies Ltd.

AMI® is a registered trademark of American Megatrends Inc.

## **Revision History**

| Revision | Revision History | Date           |
|----------|------------------|----------------|
| V1.0     | First release    | September 2008 |

## **Technical Support**

If a problem arises with your system and no solution can be obtained from the user's manual, please contact your place of purchase or local distributor. Alternatively, please try the following help resources for further guidance.

| Q | L Visit | the   | MSI     | website    | at  | http://g   | lobal | .msi.co  | m.tw/  | index.p  | hp? |
|---|---------|-------|---------|------------|-----|------------|-------|----------|--------|----------|-----|
|   | func=   | serv  | rice fo | r FAQ, ted | hni | cal guide, | BIOS  | updates, | driver | updates, | and |
|   | other   | infor | matio   | n.         |     |            |       |          |        |          |     |

Contact our technical staff at <a href="http://ocss.msi.com.tw">http://ocss.msi.com.tw</a>.

## Safety Instructions

- 1. Always read the safety instructions carefully.
- 2. Keep this User's Manual for future reference.
- 3. Keep this equipment away from humidity.
- 4. Lay this equipment on a reliable flat surface before setting it up.
- 5. The openings on the enclosure are for air convection hence protects the equipment from overheating. DO NOT COVER THE OPENINGS.
- 6. Make sure the voltage of the power source and adjust properly 110/220V before connecting the equipment to the power inlet.
- 7. Place the power cord such a way that people can not step on it. Do not place anything over the power cord.
- Always Unplug the Power Cord before inserting any add-on card or module. 8.
- 9. All cautions and warnings on the equipment should be noted.
- 10. Never pour any liquid into the opening that could damage or cause electrical shock.
- 11. If any of the following situations arises, get the equipment checked by service personnel:
  - The power cord or plug is damaged.
  - ▶ Liquid has penetrated into the equipment.
  - ► The equipment has been exposed to moisture.
  - ▶ The equipment does not work well or you can not get it work according to User's Manual.
  - The equipment has dropped and damaged.
  - The equipment has obvious sign of breakage.
- 12. DO NOT LEAVE THIS EQUIPMENT INAN ENVIRONMENT UNCONDITIONED, STOR-AGE TEMPERATURE ABOVE 60°C (140°F). IT MAY DAMAGE THE EQUIPMENT.

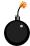

**CAUTION:** Danger of explosion if battery is incorrectly replaced. Replace only with the same or equivalent type recommended by the manufacturer.

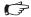

【 → 警告使用者:

此為甲類資訊技術設備,於居住環境中使用時,可能會造成射頻 擾動,在此情况下,使用者會被要求採取某些適當的對策

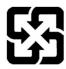

廢雷池請回收

For better environmental protection, waste batteries should be collected separately for recycling or special disposal.

#### **FCC-B Radio Frequency Interference Statement**

This equipment has been tested and found to comply with the limits for a Class B digital device, pursuant to Part

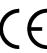

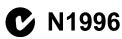

15 of the FCC Rules. These limits are designed to provide reasonable protection against harmful interference in a residential installation. This equipment generates, uses and can radiate radio frequency energy and, if not installed and used in accordance with the instructions, may cause harmful interference to radio communications. However, there is no guarantee that interference will not occur in a particular installation. If this equipment does cause harmful interference to radio or television reception, which can be determined by turning the equipment off and on, the user is encouraged to try to correct the interference by one or more of the measures listed below

- Reorient or relocate the receiving antenna.
- ▶ Increase the separation between the equipment and receiver.
- ► Connect the equipment into an outlet on a circuit different from that to which the receiver is connected.
- ► Consult the dealer or an experienced radio/television technician for help.

#### Notice 1

The changes or modifications not expressly approved by the party responsible for compliance could void the user's authority to operate the equipment.

#### Notice 2

Shielded interface cables and A.C. power cord, if any, must be used in order to comply with the emission limits.

VOIR LANOTICE D'INSTALLATIONAVANT DE RACCORDER AU RESEAU.

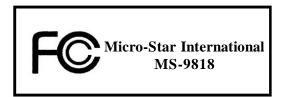

This device complies with Part 15 of the FCC Rules. Operation is subject to the following two conditions:

- (1) this device may not cause harmful interference, and
- (2) this device must accept any interference received, including interference that may cause undesired operation.

## WEEE (Waste Electrical and Electronic Equipment) Statement

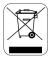

### **ENGLISH**

To protect the global environment and as an environmentalist, MSI must remind you that...

Under the European Union ("EU") Directive on Waste Electrical and Electronic Equipment, Directive 2002/96/EC, which takes effect on August 13, 2005, products of "electrical and electronic equipment" cannot be discarded as municipal waste anymore and manufacturers of covered electronic equipment will be obligated to take back such products at the end of their useful life. MSI will comply with the product take back requirements at the end of life of MSI-branded products that are sold into the EU. You can return these products to local collection points.

## DEUTSCH

Hinweis von MSI zur Erhaltung und Schutz unserer Umwelt

Gemäß der Richtlinie 2002/96/EG über Elektro- und Elektronik-Altgeräte dürfen Elektro- und Elektronik-Altgeräte nicht mehr als kommunale Abfälle entsorgt werden. MSI hat europaweit verschiedene Sammel- und Recyclingunternehmen beauftragt, die in die Europäische Union in Verkehr gebrachten Produkte, am Ende seines Lebenszyklus zurückzunehmen. Bitte entsorgen Sie dieses Produkt zum gegebenen Zeitpunkt ausschliesslich an einer lokalen Altgerätesammelstelle in Ihrer Nähe.

## FRANÇAIS

En tant qu'écologiste et afin de protéger l'environnement, MSI tient à rappeler ceci...

Au sujet de la directive européenne (EU) relative aux déchets des équipement électriques et électroniques, directive 2002/96/EC, prenant effet le 13 août 2005, que les produits électriques et électroniques ne peuvent être déposés dans les décharges ou tout simplement mis à la poubelle. Les fabricants de ces équipements seront obligés de récupérer certains produits en fin de vie. MSI prendra en compte cette exigence relative au retour des produits en fin de vie au sein de la communauté européenne. Par conséquent vous pouvez retourner localement ces matériels dans les points de collecte.

## РУССКИЙ

Компания MSI предпринимает активные действия по защите окружающей среды, поэтому напоминаем вам, что....

В соответствии с директивой Европейского Союза (ЕС) по предотвращению загрязнения окружающей среды использованным электрическим и электронным оборудованием (директива WEEE 2002/96/ЕС), вступающей в силу 13 августа 2005 года, изделия, относящиеся к электрическому и электронному оборудованию, не могут рассматриваться как бытовой мусор, поэтому производители вышеперечисленного электронного оборудования обязаны принимать его для переработки по окончании срока службы. МЅІ обязуєтся соблюдать требования по присму продукции, проданной под маркой МЅІ на территории ЕС, в переработку по окончании срока службы. Вы можете вернуть эти изделия в специализированные пункты приема.

## **ESPAÑOL**

MSI como empresa comprometida con la protección del medio ambiente, recomienda:

Bajo la directiva 2002/96/EC de la Unión Europea en materia de desechos y/o equipos electrónicos, con fecha de rigor desde el 13 de agosto de 2005, los productos clasificados como "eléctricos y equipos electrónicos" no pueden ser depositados en los contenedores habituales de su municipio, los fabricantes de equipos electrónicos, están obligados a hacerse cargo de dichos productos al termino de su período de vida. MSI estará comprometido con los términos de recogida de sus productos vendidos en la Unión Europea al final de su periodo de vida. Usted debe depositar estos productos en el punto limpio establecido por el ayuntamiento de su localidad o entregar a una empresa autorizada para la recogida de estos residuos.

#### **NEDERLANDS**

Om het milieu te beschermen, wil MSI u eraan herinneren dat....

De richtlijn van de Europese Unie (EU) met betrekking tot Vervuiling van Electrische en Electronische producten (2002/96/EC), die op 13 Augustus 2005 in zal gaan kunnen niet meer beschouwd worden als vervuiling.

Fabrikanten van dit soort producten worden verplicht om producten retour te nemen aan het eind van hun levenscyclus. MSI zal overeenkomstig de richtlijn handelen voor de producten die de merknaam MSI dragen en verkocht zijn in de EU. Deze goederen kunnen geretourneerd worden op lokale inzamelingspunten.

## SRPSKI

Da bi zaštitili prirodnu sredinu, i kao preduzeće koje vodi računa o okolini i prirodnoj sredini, MSI mora da vas podesti da...

Po Direktivi Evropske unije ("EU") o odbačenoj ekektronskoj i električnoj opremi, Direktiva 2002/96/EC, koja stupa na snagu od 13. Avgusta 2005, proizvodi koji spadaju pod "elektronsku i električnu opremu" ne mogu više biti odbačeni kao običan otpad i proizvođači ove opreme biće prinuđeni da uzmu natrag ove proizvode na kraju njihovog uobičajenog veka trajanja. MSI će poštovati zahtev o preuzimanju ovakvih proizvoda kojima je istekao vek trajanja, koji imaju MSI oznaku i koji su prodati u EU. Ove proizvode možete vratiti na lokalnim mestima za prikupljanje.

## POLSKI

Aby chronić nasze środowisko naturalne oraz jako firma dbająca o ekologię, MSI przypomina, że...

Zgodnie z Dyrektywą Unii Europejskiej ("UE") dotyczącą odpadów produktów elektrycznych i elektronicznych (Dyrektywa 2002/96/EC), która wchodzi w życie 13 sierpnia 2005, tzw. "produkty oraz wyposażenie elektryczne i elektroniczne" nie mogą być traktowane jako śmieci komunalne, tak więc producenci tych produktów będą zobowiązani do odbierania ich w momencie gdy produkt jest wycofywany z użycia. MSI wypelni wymagania UE, przyjmując produkty (sprzedawane na terenie Unii Europejskiej) wycofywane z użycia. Produkty MSI będzie można zwracać w wyznaczonych punktach zbiorczych.

## TÜRKÇE

Çevreçi özelliğiyle bilinen MSI dünyada çevreyi korumak için hatırlatır:

Avrupa Birliği (AB) Kararnamesi Elektrik ve Elektronik Malzeme Atığı, 2002/96/EC Kararnamesi altında 13 Ağustos 2005 tarihinden itibaren geçerli olmak üzere, elektrikli ve elektronik malzemeler diğer atıklar gibi çöpe atılamayacak ve bu elektonik cihazların üreticileri, cihazların kullanım süreleri bittikten sonra ürünleri geri toplamakla yükümlü olacaktır. Avrupa Birliği'ne satılan MSI markalı ürünlerin kullanım süreleri bittiğinde MSI ürünlerin geri alınması isteği ile işbirliği içerisinde olacaktır. Ürünlerinizi yerel toplama noktalarına bırakabilirsiniz.

## ČESKY

Záleží nám na ochraně životního prostředí - společnost MSI upozorňuje...

Podle směrnice Evropské unie ("EU") o likvidaci elektrických a elektronických výrobků 2002/96/EC platné od 13. srpna 2005 je zakázáno likvidovat "elektrické a elektronické výrobky" v běžném komunálním odpadu a výrobci elektronických výrobků, na které se tato směrnice vztahuje, budou povinni odebírat takové výrobky zpět po skončení jejich životnosti. Společnost MSI splní požadavky na odebírání výrobků značky MSI, prodávaných v zemích EU, po skončení jejich životnosti. Tyto výrobky můžete odevzdat v místních sběrnách.

#### MAGYAR

Annak érdekében, hogy környezetünket megvédjük, illetve környezetvédőként fellépve az MSI emlékezteti Önt, hogy ...

Az Európai Unió ("EU") 2005. augusztus 13-án hatályba lépő, az elektromos és elektronikus berendezések hulladékairól szóló 2002/96/EK irányelve szerint az elektromos és elektronikus berendezések többé nem kezelhetőek lakossági hulladékként, és az ilyen elektronikus berendezések gyártói kötelessé válnak az ilyen termékek visszavételére azok hasznos élettartama végén. Az MSI betartja a termékvisszavétellel kapcsolatos követelményeket az MSI márkanév alatt az EU-n belül értékesített termékek esetében, azok élettartamának végén. Az ilyen termékeket a legközelebbi gyűjtőhelyre viheti.

## ITALIANO

Per proteggere l'ambiente, MSI, da sempre amica della natura, ti ricorda che....

In base alla Direttiva dell'Unione Europea (EU) sullo Smaltimento dei Materiali Elettrici ed Elettronici, Direttiva 2002/96/EC in vigore dal 13 Agosto 2005, prodotti appartenenti alla categoria dei Materiali Elettrici ed Elettronici non possono più essere eliminati come rifiuti municipali: i produttori di detti materiali saranno obbligati a ritirare ogni prodotto alla fine del suo ciclo di vita. MSI si adeguerà a tale Direttiva ritirando tutti i prodotti marchiati MSI che sono stati venduti all'interno dell'Unione Europea alla fine del loro ciclo di vita. È possibile portare i prodotti nel più vicino punto di raccolta.

## **CONTENTS**

| Copyright Notice                                           |      |
|------------------------------------------------------------|------|
| Trademarks                                                 | ii   |
| Revision History                                           | ii   |
| Technical Support                                          | ii   |
| Safety Instructions                                        | iii  |
| FCC-B Radio Frequency Interference Statement               | iv   |
| WEEE (Waste Electrical and Electronic Equipment) Statement | v    |
| Chapter 1 Product Overview                                 | 1-1  |
| Mainboard Specifications                                   | 1-2  |
| Block Diagram                                              | 1-4  |
| Mainboard Layout                                           | 1-5  |
| Board Dimension                                            | 1-6  |
| Back Panel & I/O Shield Drawing                            | 1-7  |
| Power Consumption                                          | 1-8  |
| Safety Compliance & MTBF                                   | 1-9  |
| Chapter 2 Hardware Setup                                   | 2-1  |
| Quick Components Guide                                     | 2-2  |
| Memory                                                     | 2-3  |
| CPU (Central Processing Unit)                              | 2-4  |
| Power Supply                                               | 2-6  |
| Back Panel                                                 | 2-7  |
| Connector                                                  | 2-9  |
| Jumper                                                     | 2-16 |
| Slot                                                       | 2-17 |
| Chapter 3 BIOS Setup                                       | 3-1  |
| Entering Setup                                             | 3-2  |
| The Menu Bar                                               | 3-4  |
| Main                                                       | 3-5  |
| Advanced                                                   | 3-6  |
| Boot                                                       | 3-19 |
| Security                                                   | 3-21 |
| Chipset                                                    | 3-22 |
| Exit                                                       | 3-26 |
| Chapter 4 System Resources                                 | 4-1  |
| Watch Dog Timer Setting                                    | 4-2  |
| AMI POST Code                                              | 4-3  |
| Resource List                                              | 4-7  |

# Chapter 1 Product Overview

Thank you for choosing the IM-GM45 (MS-9818 v1.X) Mini ITX mainboard from MSI.

Based on the innovative Intel® GM45 & ICH9M-E controllers for optimal system efficiency, the IM-GM45 accommodates the latest Intel® Penryn/Core 2 Duo/Celeron M processors and supports two DDR2 667/800MHz SO-DIMM slots to provide the maximum of 4GB memory capacity.

In the entry-level and mid-range market segment, the IM-GM45 can provide a high-performance solution for today's front-end and general purpose workstation, as well as in the future.

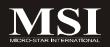

## **Mainboard Specifications**

#### Processor

- Intel Penryn/Core 2 Duo/Celeron M CPU
- Supports 4-pin CPU fan pin-header with Fan Speed Control
- Supports Intel Dual Core Technology to 667/800/1066MHz and up

#### FSB

- 667/800/1066MHz

#### Chipset

- North Bridge: Intel GM45 chipset
- South Bridge: Intel ICH9M-E chipset

#### Memory

- Unbuffer Non-ECC DDR2 667/800 SDRAM (4GB Max)
- 2 DDR2 SO-DIMM slots (200-pin / 1.8V)

#### LAN

- Supports Gigabit Ethernet by Intel 82567LM & 82574L

#### Audio

- HDA Codec by Realtek ALC888 7.1 channel
- Compliant with Azalia 1.0 specs
- 6 watt amplifier

#### IDE

- 1 IDE port by JMicron JMB368
- Supports Ultra DMA 66/100 mode
- Supports PIO, Bus Master operation mode

#### CF (Optional)

- 1 CF Type II socket (Master) by JMicron JMB368

#### SATA

- 4 SATA II ports by ICH9M-E
- Supports storage and data transfers at up to 3Gb/s
- ICH9M-E supports RAID 0, 1

NOTE: The SATA4 port does not support RAID function.

#### Connectors

#### ► Back Panel

- 1 PS/2 mouse port
- 1 PS/2 keyboard port
- 1 RS-232/422/485 serial port
- 1 HDMI port
- 1 D-Sub VGA port
- 1 DVI port
- 2 RJ-45 LAN jacks
- 4 USB 2.0 ports
- 3 audio jacks

#### ► Onboard Connectors

- 1 front panel audio pinheader
- 2 USB 2.0 pinheaders (4 ports)
- 4 RS-232 serial port connectors
- 1 SPI Flash ROM pinheader (for debugging)
- 1 S/PDIF-out pinheader
- 1 LVDS connector
- 1 amplifier connector

#### Slots

- 1 Mini PCI-E slot
- 1 PCI Express x1 slot
- 1 32-bit/33MHz PCI slot
- 1 CF socket (optional)

#### Form Factor

- Mini ITX: 170mm x 170mm

#### Mounting

- 4 mounting holes

#### **Environmental**

#### **▶** Storage Environment

- Temperature: -20°C ~ 80°C

- Humidity: 5% ~ 90% non condensing

#### ► Operation Environment

- Temperature: 0°C ~ 60°C

- Humidity: 5% ~ 90% non condensing

## **Block Diagram**

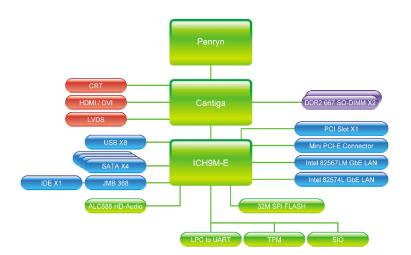

## **Mainboard Layout**

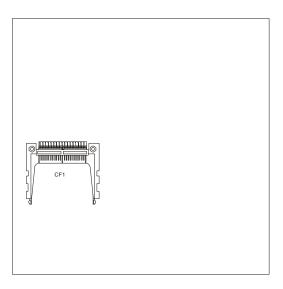

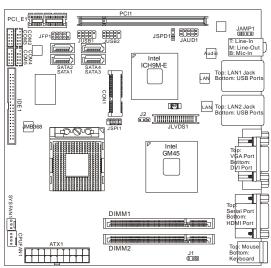

IM-GM45 (MS-9818 v1.X) Mini ITX Mainboard

## **Board Dimension**

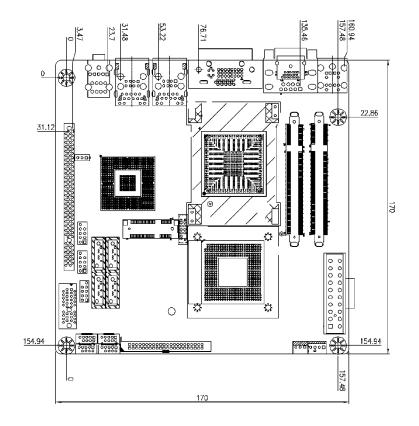

## **Back Panel & I/O Shield Drawing**

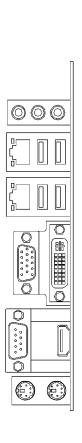

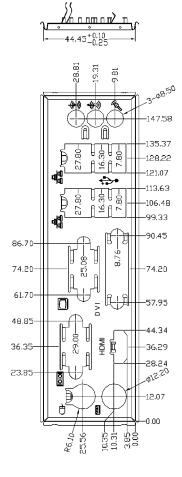

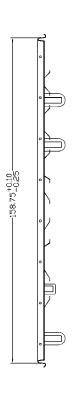

# **Power Consumption**

| Component        | Description                                    |
|------------------|------------------------------------------------|
| CPU              | Intel Core 2 Duo 2.2G CPU                      |
| Memory           | Transcend 667MHz DDR2 1GB                      |
| Add-On VGA       | NA                                             |
| Hard Disk        | Seagate Momentus 5400.3 160 GB SATA Hard Drive |
| Operating system | Microsoft Windows XP Professional SP2          |

|                        | Idle    |       | Stress utility |       | 3DMARK  |       | Хсору   |       |
|------------------------|---------|-------|----------------|-------|---------|-------|---------|-------|
|                        | Current |       | Current        |       | Current |       | Current |       |
| +3.3V                  | 0.700   | Α     | 0.720          | Α     | 0.700   | Α     | 0.69    | Α     |
| +5V                    | 1.540   | Α     | 1.620          | Α     | 2.970   | Α     | 2.62    | Α     |
| +12V                   | 0.390   | Α     | 2.530          | Α     | 1.400   | Α     | 0.56    | Α     |
| +5VSB                  | 56.00   | mA    | 54.00          | mA    | 56.00   | mA    | 57.000  | mA    |
| -12V                   | 42.00   | mA    | 45.00          | mA    | 36.00   | mA    | 44.00   | mA    |
| Power line @115VoltsAC | 0.170   | Α     | 0.470          | Α     | 0.310   | Α     | 0.40    | Α     |
| TOTAL POWER            | 15.474  | Watts | 41.646         | Watts | 34.672  | Watts | 22.910  | Watts |

|                        | S1     |       | S3      |       | Soft Off |       |
|------------------------|--------|-------|---------|-------|----------|-------|
|                        | Curre  | ent   | Current |       | Cur      | rent  |
| +3.3V                  | 0.64   | Α     |         | Α     |          | Α     |
| +5V                    | 1.36   | Α     |         | Α     |          | Α     |
| +12V                   | 0.42   | Α     |         | Α     |          | Α     |
| +5VSB                  | 52.000 | mA    | 345.000 | mA    | 218.000  | mA    |
| -12V                   | 40.00  | mA    |         | mA    |          | mA    |
| Power line @115VoltsAC | 0.20   | Α     | 63.00   | mA    | 50.00    | mA    |
| TOTAL POWER            | 14.692 | Watts | 1.725   | Watts | 1.090    | Watts |

# Safety Compliance & MTBF

| Certification |          | Standard number                          | Title of standard               |
|---------------|----------|------------------------------------------|---------------------------------|
|               |          | EN 55022:1998+A1:2000+A2:2003 Class B    | Product family standard         |
|               |          | EN 6100-3-2:2000 Class D                 | Limits for harmonic current     |
|               | RFI      | EN 0100-3-2.2000 Class D                 | emission                        |
| CE            |          |                                          | Limitation of voltage           |
|               |          | EN 6100-3-3:1995+A1:2001                 | fluctuation and flicker in low- |
|               |          |                                          | voltage supply system           |
|               | Immunity | EN 55024:1998+A1:2001+A2:2003            | Product family standard         |
| BSMI          | CNS 1343 | 88 乙類(1997年版)                            |                                 |
| C-Tick        | AS/NZS C | CISPR 22:2004                            |                                 |
| FCC           | FCC CFR  | Title 47 Part 15 Subpart B: 2005 Class B |                                 |
| FCC           | CISPR 22 | : 2005                                   |                                 |
| VCCI          | VCCI V-3 | 2004, Class B                            |                                 |
| VCCI          | VCCI V-4 | :2004, Class B                           |                                 |

## MTBF - Reliability Prediction

| Calculation Model | Operation<br>Temperature (°C) | Operating<br>Environment              | Duty Cycle    | MTBF(hr.) |
|-------------------|-------------------------------|---------------------------------------|---------------|-----------|
| Telcordia Issue 1 | 35                            | GF, GU –Ground Fixed,<br>Uncontrolled | 13,575.994631 | 73,659    |

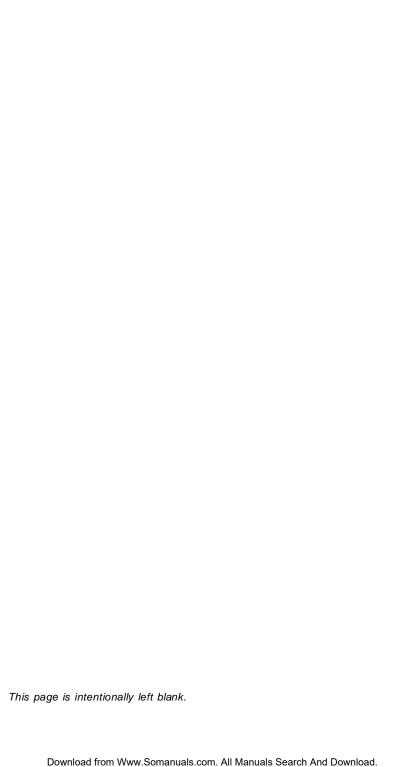

# Chapter 2 Hardware Setup

This chapter provides you with the information about hardware setup procedures. While doing the installation, be careful in holding the components and follow the installation procedures. For some components, if you install in the wrong orientation, the components will not work properly.

Use a grounded wrist strap before handling computer components. Static electricity may damage the components.

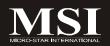

## **Quick Components Guide**

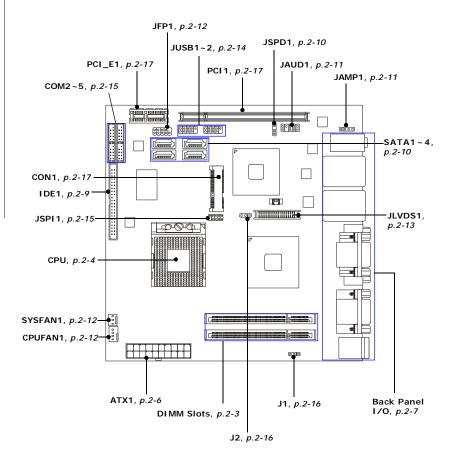

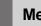

## **Memory**

The DIMM slots are intended for system memory modules.

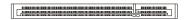

DDR2 SO-DIMM Slot 200-pin, 1.8V

## **Installing Memory Modules**

- 1. Locate the SO-DIMM slots on the mainboard.
- Align the notch on the DIMM with the key on the slot. Insert the DIMM vertically into the SO-DIMM slot. Then push it in until the golden finger on the DIMM is deeply inserted in the SO-DIMM slot.
- Manually check if the DIMM has been locked in place by the retaining clips at the sides.

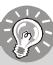

## **Important**

- Make sure that you install the memory modules first before installing the CPU and cooler set.
- 2. Always insert the memory module into the DIMM1 first.

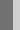

## **CPU (Central Processing Unit)**

The mainboard supports Intel® Penryn/Core 2 Duo/Celeron M processors in Socket P. When you are installing the CPU, make sure the CPU has a heat sink and a cooling fan attached on the top to prevent overheating. If you do not have the heat sink and cooling fan, contact your dealer to purchase and install them before turning on the computer.

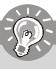

## **Important**

- Overheating will seriously damage the CPU and system. Always make sure the cooling fan can work properly to protect the CPU from overheating.
- 2. Make sure that you apply an even layer of heat sink paste (or thermal tape) between the CPU and the heatsink to enhance heat dissipation.
- While replacing the CPU, always turn off the power supply or unplug the power supply's power cord from the grounded outlet first to ensure the safety of CPU.

#### Socket P CPU Installation

Locate the CPU socket on the mainboard.

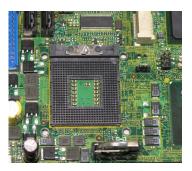

- Place the CPU on top of the socket. Make sure that you align the gold arrow on the CPU with the arrow key on the socket.
- 3. Push the CPU down until its pins securely fit into the socket.

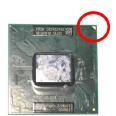

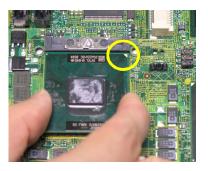

4. On the front end of the CPU socket is a locking mechanism designed into the form of a screw head. Make sure that you actuate or deactuate this mechanism with a screwdriver before and after installing the CPU.

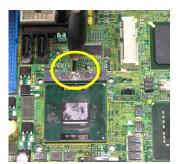

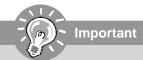

Mainboard photos shown in this section are for demonstration only and may differ from the actual look of your mainboard.

## **Power Supply**

## ATX 20-Pin System Power Connector: ATX1

This connector allows you to connect to an ATX power supply. To connect to the ATX power supply, make sure the plug of the power supply is inserted in the proper orientation and the pins are aligned. Then push down the power supply firmly into the connector.

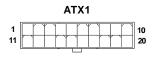

#### Pin Definition

| PIN | SIGNAL | PIN | SIGNAL |
|-----|--------|-----|--------|
| 1   | 3.3V   | 11  | 3.3V   |
| 2   | 3.3V   | 12  | -12V   |
| 3   | GND    | 13  | GND    |
| 4   | 5V     | 14  | PS_ON  |
| 5   | GND    | 15  | GND    |
| 6   | 5V     | 16  | GND    |
| 7   | GND    | 17  | GND    |
| 8   | PW_OK  | 18  | -5V    |
| 9   | 5V_SB  | 19  | 5V     |
| 10  | 12V    | 20  | 5V     |
|     |        |     |        |

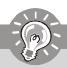

## **Important**

Power supply of **200watts** (and above) is highly recommended for system stability.

## **Back Panel**

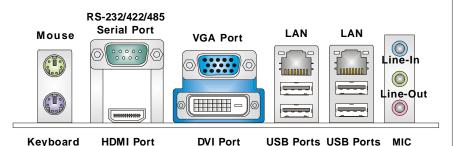

#### ► Mouse/Keyboard

The standard PS/2® mouse/keyboard DIN connector is for a PS/2® mouse/keyboard.

#### ▶ Serial Port

The serial port is a 16550A high speed communications port that sends/ receives 16 bytes FIFOs. You can attach a serial mouse or other serial devices directly to the connector.

#### ► HDMI Port

The High-Definition Multimedia Interface (HDMI) is an all-digital audio/video interface capable of transmitting uncompressed streams. HDMI supports all TV format, including standard, enhanced, or high-definition video, plus multi-channel digital audio on a single cable.

#### **▶ VGA Port**

The DB15-pin female connector is provided for monitor.

#### **▶** DVI-D Port

The DVI-D (Digital Visual Interface-Digital) connector allows you to connect an LCD monitor. It provides a high-speed digital interconnection between the computer and its display device. To connect an LCD monitor, simply plug your monitor cable into the DVI connector, and make sure that the other end of the cable is properly connected to your monitor (refer to your monitor manual for more information.)

#### ▶ USB Port

The USB (Universal Serial Bus) port is for attaching USB devices such as keyboard, mouse, or other USB-compatible devices.

#### **► LAN**

The standard RJ-45 LAN jack is for connection to the Local Area Network (LAN). You can connect a network cable to it.

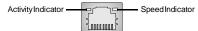

|                       |                                     | Left LED         | Right LED            |
|-----------------------|-------------------------------------|------------------|----------------------|
|                       |                                     | Active LED       | 100M/1000M Speed LED |
| LED Color             |                                     | Yellow           | Green/Orange         |
| 10M Cable Plug-in     | No Transmission                     | OFF              | OFF                  |
|                       | Transition                          | Yellow(Blinking) | OFF                  |
| 100M Cable Plug-in    | 100M Cable Plug-in No Transmission  |                  | Green(Lighting)      |
|                       | Transition                          | Yellow(Blinking) | Green(Lighting)      |
| 1000M Cable Plug-in   | 1000M Cable Plug-in No Transmission |                  | Orange(Lighting)     |
|                       | Transition                          | Yellow(Blinking) | Orange(Lighting)     |
| In S3/S4/S5 Standby S | tate                                | Green (Lighting) | OFF                  |

#### ► Audio Ports

These audio connectors are used for audio devices. You can differentiate the color of the audio jacks for different audio sound effects.

- Line-In (Blue) Line In, is used for external CD player, tapeplayer or other audio devices.
- Line-Out (Green) Line Out, is a connector for speakers or headphones.
- Mic (Pink) Mic, is a connector for microphones.

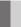

## Connector

#### **IDE Connector: IDE1**

This connector supports IDE hard disk drives, optical disk drives and other IDE devices.

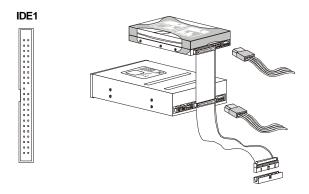

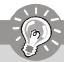

## **Important**

If you install two IDE devices on the same cable, you must configure the drives separately to master / slave mode by setting jumpers. Refer to IDE device's documentation supplied by the vendors for jumper setting instructions.

## S/PDIF-Out Connector: JSPD1 (Optional)

This connector is used to connect S/PDIF (Sony & Philips Digital Interconnect Format) interface for digital audio transmission.

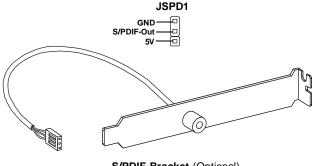

S/PDIF Bracket (Optional)

#### Serial ATA II Connector: SATA1 ~ SATA4

This connector is a high-speed Serial ATA II interface port. Each connector can connect to one Serial ATA II device.

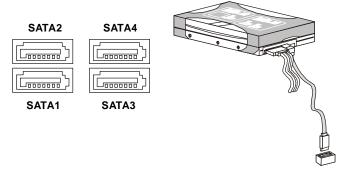

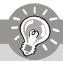

#### **Important**

Please do not fold the Serial ATA cable into 90-degree angle. Otherwise, data loss may occur during transmission.

## **Audio Amplifier Connector: JAMP1**

The JAMP1 is used to connect audio amplifiers to enhance audio performance.

# JAMP1

| PIN | SIGNAL |
|-----|--------|
| 1   | AMP_L- |
| 2   | AMP_L+ |
| 3   | AMP_R- |
| 4   | AMP_R+ |

Pin Definition

#### Front Panel Audio Connector: JAUD1

This connector allows you to connect the front panel audio and is compliant with Intel® Front Panel I/O Connectivity Design Guide.

#### JAUD1

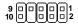

#### **HD Audio Pin Definition**

| PIN | SIGNAL     | DESCRIPTION                                                                                                    |
|-----|------------|----------------------------------------------------------------------------------------------------|
| 1   | MIC_L      | Microphone - Left channel                                                                                                  |
| 2   | GND        | Ground                                                                                                    |
| 3   | MIC_R      | Microphone - Right channel                                                                                                 |
| 4   | PRESENCE#  | Active low signal-signals BIOS that a High Definition Audio dongle is connected to the analog header. PRESENCE# = 0 when a |
|     |            | High Definition Audio dongle is connected                                                                                  |
| 5   | LINE out_R | Analog Port - Right channel                                                                                                |
| 6   | MIC_JD     | Jack detection return from front panel microphone JACK1                                                                    |
| 7   | Front_JD   | Jack detection sense line from the High Definition Audio CODEC jack detection resistor network                             |
| 8   | NC         | No control                                                                                                    |
| 9   | LINE out_L | Analog Port - Left channel                                                                                                 |
| 10  | LINEout_JD | Jack detection return from front panel JACK2                                                                               |

#### Fan Power Connectors: CPUFAN1, SYSFAN1

The fan power connectors support system cooling fan with +12V. When connecting the wire to the connectors, always note that the red wire is the positive and should be connected to the +12V; the black wire is Ground and should be connected to GND. If the mainboard has a System Hardware Monitor chipset onboard, you must use a specially designed fan with speed sensor to take advantage of the CPU fan control.

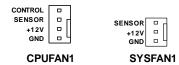

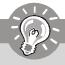

#### **Important**

Please refer to the recommended CPU fans at Intel® official website or consult the vendors for proper CPU cooling fan.

#### Front Panel Connector: JFP1

The mainboard provides one front panel connector for electrical connection to the front panel switches and LEDs. The JFP1 is compliant with Intel® Front Panel I/O Connectivity Design Guide.

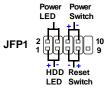

#### JFP1 Pin Definition

| PIN | SIGNAL    | DESCRIPTION                                 |
|-----|-----------|---------------------------------------------|
| 1   | HD_LED+   | Hard disk LED pull-up                       |
| 2   | FPPWR/SLP | MSG LED pull-up                             |
| 3   | HD_LED -  | Hard disk active LED                        |
| 4   | FPPWR/SLP | MSG LED pull-up                             |
| 5   | RST_SW -  | Reset Switch low reference pull-down to GND |
| 6   | PWR_SW+   | Power Switch high reference pull-up         |
| 7   | RST_SW+   | Reset Switch high reference pull-up         |
| 8   | PWR_SW-   | Power Switch low reference pull-down to GND |
| 9   | RSVD_DNU  | Reserved. Do not use.                       |

#### LVDS Flat Panel Connector: JLVDS1

The LVDS (Low Voltage Differential Signal) connector provides a digital interface typically used with flat panels. After connecting an LVDS interfaced flat panel to the JLVDS1, be sure to check the panel datasheet and set the J2 jumper (p. 2-16) for proper power voltage.

| Display Matrix |     |      |     |      |
|----------------|-----|------|-----|------|
|                | CRT | LVDS | DVI | HDMI |
| CRT            |     | ٧    | ٧   | ٧    |
| LVDS           | ٧   |      | ٧   | ٧    |
| DVI            | ٧   | ٧    | /   | ٧    |
| HDMI           | V   | V    | V   | /    |

| SIGNAL     | PIN |    | SIGNAL    |  |
|------------|-----|----|-----------|--|
| +12V       | 2   | 1  | +12V      |  |
| +12V       | 4   | 3  | +12V      |  |
| GND        | 6   | 5  | +12V      |  |
| GND        | 8   | 7  | VCC3/VCC5 |  |
| LCD_VDD    | 10  | 9  | LCD_VDD   |  |
| LDDC_DATA  | 12  | 11 | LDDC_CLK  |  |
| LVDS_VDDEN | 14  | 13 | L_BKLTCTL |  |
| GND        | 16  | 15 | L_BKLTEN  |  |
| LA_DATA0   | 18  | 17 | LA_DATA0# |  |
| LA_DATA1   | 20  | 19 | LA_DATA1# |  |
| LA_DATA2   | 22  | 21 | LA_DATA2# |  |
| LA_CLK     | 24  | 23 | LA_CLK#   |  |
| LA_DATA3   | 26  | 25 | LA_DATA3# |  |
| GND        | 28  | 27 | GND       |  |
| LB_DATA0   | 30  | 29 | LB_DATA0# |  |
| LB_DATA1   | 32  | 31 | LB_DATA1# |  |
| LB_DATA2   | 34  | 33 | LB_DATA2# |  |
| LB_CLK     | 36  | 35 | LB_CLK#   |  |
| LB_DATA3   | 38  | 37 | LB_DATA3# |  |
| GND        | 40  | 39 | GND       |  |

### Front USB Connector: JUSB1, JUSB2

This connector, compliant with Intel® I/O Connectivity Design Guide, is ideal for connecting high-speed USB interface peripherals such as **USB HDD**, **digital cameras**, **MP3 players**, **printers**, **modems and the like**.

JUSB1/2

Pin Definition

| PIN | SIGNAL       | PIN | SIGNAL |
|-----|--------------|-----|--------|
| 1   | VCC          | 2   | VCC    |
| 3   | USB0-        | 4   | USB1-  |
| 5   | USB0+        | 6   | USB1+  |
| 7   | GND          | 8   | GND    |
| 9   | Key (no pin) | 10  | NC     |

USB 2.0 Bracket (Optional)

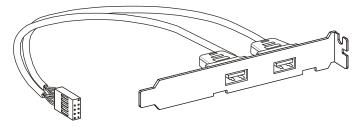

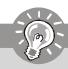

## **Important**

Note that the pins of VCC and GND must be connected correctly to avoid possible damage.

#### RS-232 Serial Port Connector: COM2 ~ COM5

This connector is a 16550A high speed communications port that sends/receives 16 bytes FIFOs. You can attach a serial device to it through the optional serial port bracket.

#### COM2/3/4/5

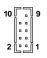

#### Pin Definition

| PIN | SIGNAL   | DESCRIPTION                 |
|-----|----------|-----------------------------|
| 1   | DCD      | Data Carry Detect           |
| 2   | SIN      | Serial In or Receive Data   |
| 3   | SOUT     | Serial Out or Transmit Data |
| 4   | DTR      | Data Terminal Ready         |
| 5   | GND      | Ground                      |
| 6   | DSR      | Data Set Ready              |
| 7   | RTS      | Request To Send             |
| 8   | CTS      | Clear To Send               |
| 9   | VCC_COM3 | PowerSource                 |

## SPI Flash ROM Connector: JSPI1

This connector is used to flash SPI flash ROM.

## JSPI1

9 0 0 0 1

### Pin Definition

| Pin | Description | Pin | Description |
|-----|-------------|-----|-------------|
| 1   | VCC3_SB     | 2   | VCC3_SB     |
| 3   | SPI_MISO_F  | 4   | SPI_MOSI_F  |
| 5   | SPI_CS0_F#  | 6   | SPI_CLK_F   |
| 7   | GND         | 8   | GND         |
| 9   | SPI_HOLD#   | 10  | NC          |

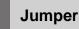

## Serial Port Power Jumper: J1

This jumper specifies the operation voltage of the onboard serial ports.

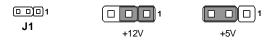

## LVDS Power Jumper: J2

Use this jumper to specify the LVDS power.

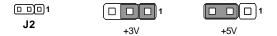

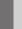

## **Slot**

### PCI (Peripheral Component Interconnect) Express Slot

The PCI Express slot supports PCI Express interface expansion cards.

The PCI Express x 1 slot supports up to 250 MB/s transfer rate.

The CON1 is Mini PCI-E connector for wireless LAN, TV tuner, and Robson NAND Flash.

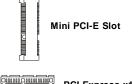

PCI Express x1 Slot

## PCI (Peripheral Component Interconnect) Slot

The PCI slot supports LAN card, SCSI card, USB card, and other add-on cards that comply with PCI specifications.

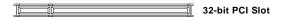

## CompactFlash Card Slot: CF1 (Optional)

This CompactFlash slot shares one channel of the IDE controller. **The default setting is Master.**CF1

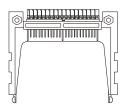

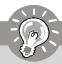

## **Important**

When adding or removing expansion cards, make sure that you unplug the power supply first. Meanwhile, read the documentation for the expansion card to configure any necessary hardware or software settings for the expansion card, such as jumpers, switches or BIOS configuration.

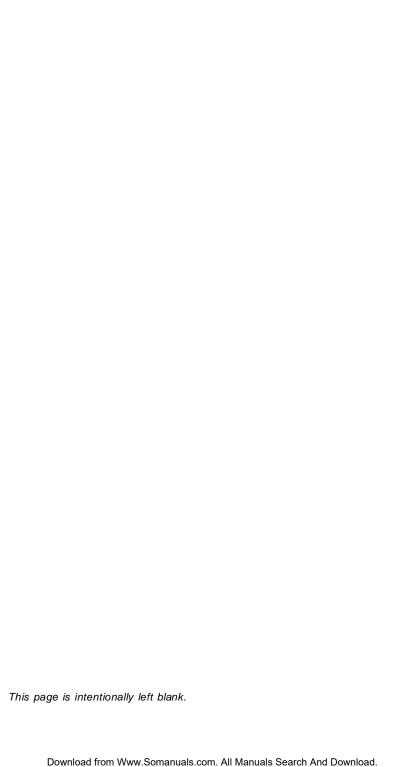

# Chapter 3 BIOS Setup

This chapter provides information on the BIOS Setup program and allows you to configure the system for optimum use.

You may need to run the Setup program when:

- An error message appears on the screen during the system booting up, and requests you to run SETUP.
- You want to change the default settings for customized features.

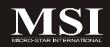

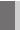

# **Entering Setup**

Power on the computer and the system will start POST (Power On Self Test) process. When the message below appears on the screen, press <Del> key to enter Setup.

## Press Del to enter SETUP

If the message disappears before you respond and you still wish to enter Setup, restart the system by turning it OFF and On or pressing the RESET button. You may also restart the system by simultaneously pressing <Ctrl>, <Alt>, and <Delete> keys.

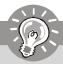

## **Important**

- The items under each BIOS category described in this chapter are under continuous update for better system performance. Therefore, the description may be slightly different from the latest BIOS and should be held for reference only.
- 2. Upon boot-up, the 1st line appearing after the memory count is the BIOS version. It is usually in the format:

## A9818IMS V1.0 081508 where:

1st digit refers to BIOS maker as A = AMI, W = AWARD, and P = PHOENIX.

2nd - 5th digit refers to the model number.

6th digit refers to the chipset as I = Intel, N = nVidia, and V = VIA.

7th - 8th digit refers to the customer as MS = all standard customers.

V1.0 refers to the BIOS version.

081508 refers to the date this BIOS was released.

3. Before updating system BIOS, please remove any memory module on the DIMM1 slot.

## **Control Keys**

| <↑>             | Move to the previous item                                 |  |  |
|-----------------|-----------------------------------------------------------|--|--|
| <↓>             | Move to the next item                                     |  |  |
| <←>             | Move to the item in the left hand                         |  |  |
| <→>             | Move to the item in the right hand                        |  |  |
| <enter></enter> | Select the item                                           |  |  |
| <esc></esc>     | Jumps to the Exit menu or returns to the main menu from a |  |  |
|                 | submenu                                                   |  |  |
| <+/PU>          | Increase the numeric value or make changes                |  |  |
| <-/PD>          | Decrease the numeric value or make changes                |  |  |
| <f6></f6>       | Load Optimized Defaults                                   |  |  |
| <f7></f7>       | Load Fail-Safe Defaults                                   |  |  |
| <f10></f10>     | Save all the CMOS changes and exit                        |  |  |

# **Getting Help**

After entering the Setup menu, the first menu you will see is the Main Menu.

## Main Menu

The main menu lists the setup functions you can make changes to. You can use the arrow keys ( $\uparrow\downarrow$ ) to select the item. The on-line description of the highlighted setup function is displayed at the bottom of the screen.

## Sub-Menu

If you find a right pointer symbol (as shown in the right view) appears to the left of certain fields that means a sub-menu Secondary IDE Master can be launched from this field. A sub-menu contains addi-

tional options for a field parameter. You can use arrow keys ( $\uparrow\downarrow$ ) to highlight the field and press <Enter> to call up the sub-menu. Then you can use the control keys to enter values and move from field to field within a sub-menu. If you want to return to the main menu, just press the <Esc >.

# General Help <F1>

The BIOS setup program provides a General Help screen. You can call up this screen from any menu by simply pressing <F1>. The Help screen lists the appropriate keys to use and the possible selections for the highlighted item. Press <Esc> to exit the Help screen.

# The Menu Bar

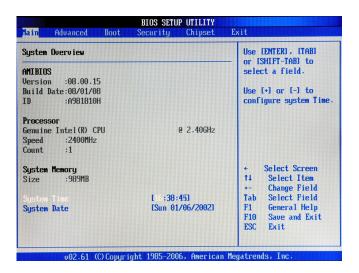

## ► Main

Use this menu for basic system configurations, such as time, date etc.

## ▶ Advanced

Use this menu to set up the items of special enhanced features.

## ▶ Boot

Use this menu to specify the priority of boot devices.

## ▶ Security

Use this menu to set supervisor and user passwords.

## ► Chipset

This menu controls the advanced features of the onboard Northbridge and Southbridge.

#### ► Fxit

This menu allows you to load the BIOS default values or factory default settings into the BIOS and exit the BIOS setup utility with or without changes.

# Main

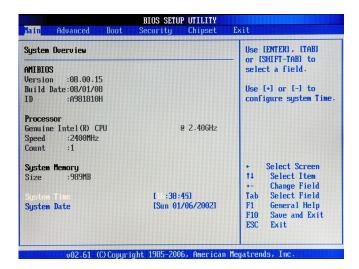

## ► AMI BIOS, Processor, System Memory

These items show the firmware and hardware specifications of your system. Read only.

## **▶** System Time

The time format is <Hour> <Minute> <Second>.

## **▶** System Date

The date format is <Day>, <Month> <Date> <Year>.

# **Advanced**

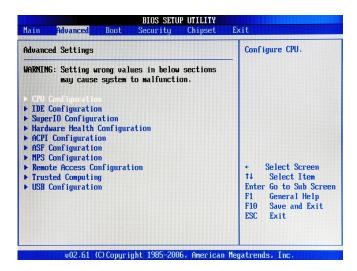

## ► CPU Configuration

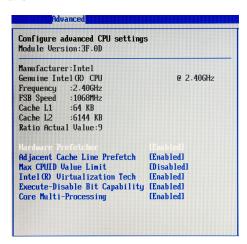

#### ▶ Hardware Prefetcher

The processor has a hardware prefetcher that automatically analyzes its requirements and prefetches data and instructions from the memory into the Level 2 cache that are likely to be required in the near future. This reduces the latency associated with memory reads. When enabled, the processor's hardware prefetcher will be enabled and allowed to automatically prefetch data and code for the processor. When disabled, the processor's hardware prefetcher will be disabled.

## ► Adjacent Cache Line Prefetch

The processor has a hardware adjacent cache line prefetch mechanism that automatically fetches an extra 64-byte cache line whenever the processor requests for a 64-byte cache line. This reduces cache latency by making the next cache line immediately available if the processor requires it as well. When enabled, the processor will retrieve the currently requested cache line, as well as the subsequent cache line. When disabled, the processor will only retrieve the currently requested cache line.

## ► Max CPUID Value Limit

The Max CPUID Value Limit BIOS feature allows you to circumvent problems with older operating systems that do not support the Intel Pentium 4 processor with Hyper-Threading Technology. When enabled, the processor will limit the maximum CPUID input value to 03h when queried, even if the processor supports a higher CPUID input value. When disabled, the processor will return the actual maximum CPUID input value of the processor when queried.

## ► Intel(R) Virtualization Tech

Virtualization enhanced by Intel Virtualization Technology will allow a platform to run multiple operating systems and applications in independent partitions. With virtualization, one computer system can function as multiple "virtual" systems.

## ► Execute Disable Bit Capability

Intel's Execute Disable Bit functionality can prevent certain classes of malicious "buffer overflow" attacks when combined with a supporting operating system. This functionality allows the processor to classify areas in memory by where application code can execute and where it cannot. When a malicious worm attempts to insert code in the buffer, the processor disables code execution, preventing damage or worm propagation.

## ► Core Multi-Processing

CMP (Core Multi Processing) is the ability to have many independent processing cores on a single die, each with their own L1 Code & Data caches, Local APICs & thermal controls, while having a shared L2 cache, power management & bus interface. Intel multi-core architecture has a single Intel processor package that contains two or more processor "execution cores," or computational engines to enable enhanced performance and more-efficient simultaneous processing of multiple tasks.

## ► IDE Configuration

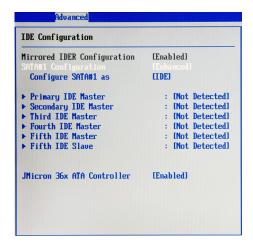

## ► Mirrored IDER Configuration

This setting enables/disables the mirrored IDE RAID drive.

## ► SATA#1 Configuration

This setting specifies the operation mode of SATA ports.

## ► Configure SATA#1 as

This setting specifies the function of the on-chip SATA controller.

# ► Primary/Secondary/Third/Fourth IDE Master, Fifth IDE Master/Slave [Type] Press PgUp/<+> or PgDn/<-> to select

[Manual], [None] or [Auto] type. Note that the specifications of your drive must match with the drive table. The hard disk will not work properly if you enter improper information for this category. If your hard disk drive type is not matched or listed, you can use [Manual] to define your own drive type manually.

[LBA/Large Mode] Enabling LBA causes Logical Block Addressing to be used in place of Cylinders, Heads and Sectors

[Block(Multi-Sector Transfer)] Any selection except Disabled determines the number of sectors transferred per block [PIO Mode] Indicates the type of PIO (Programmed Input/

Output)

[DMA Mode] Indicates the type of Ultra DMA

[S.M.A.R.T.] This allows you to activate the S.M.A.R.T.

(Self-Monitoring Analysis & Reporting Technology) capability for the hard disks. S. M.A.R.T is a utility that monitors your disk sta tus to predict hard disk failure. This gives you an opportunity to move data from a hard disk that is going to fail to a safe place before the

hard disk becomes offline.

[32 Bit Data Transfer] Enables 32-bit communication between

CPU and IDE controller

#### ▶ JMicron 36x ATA Controller

This setting enables/disables the onboard JMicron IDE controller.

## ► Super IO Configuration

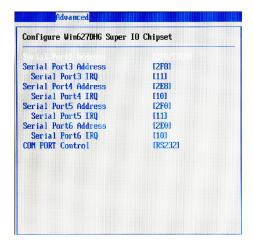

## ► Serial Port 1/3/4/5/6 Address/IRQ

Select an address and a corresponding interrupt for the specified serial ports.

## ► COM Port Control

This setting specifies the operation mode of the serial port on the back panel.

## ► Hardware Health Configuration

These items display the current status of the monitored hardware devices/components such as voltages and temperatures.

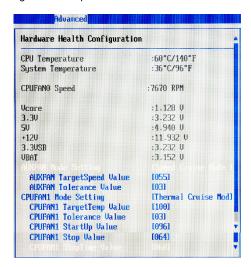

## ► CPUFAN1 Mode Setting, SYSFAN1 Mode Setting

This item enables or disables the Smart Fan feature. Smart Fan is an excellent feature which will adjust the CPU/system fan speed automatically depending on the current CPU temperature to prevent your system from overheating. Available options are: [Manual Mode], [Thermal Cruise Mode], [Speed Cruise Mode].

#### [Manual Mode]

## ► CPUFAN1 PWM Control, SYSFAN1 PWM Control

This setting allows users to control the fan speed by changing the duty cycle of the fan PWM (Pulse-Width Modulation) output.

## [Speed Cruise Mode]

## ► CPUFAN1 TargetSpeed Value, SYSFAN1 TargetSpeed Value,

Select a fan speed setting here, and if the fan speed of the CPU/system fans climbs up to the selected fan speed setting, the system will automatically increase the speed of the CPU/system fan to cool down the overheated CPU.

## ► CPUFAN1 Tolerance Value, SYSFAN1 Tolerance Value

You can select a fan tolerance value here for the specific range for the "CPUFAN1/SYSFAN1/SYSFAN2 TargetSpeed Value" items. If the current fan

speeds reach the maximum threshold (the fan speed set in the "CPUFAN1/ SYSFAN1 TargetSpeed Value" plus the tolerance values you set here), the fans will speed up for cooling down. On the contrary, if the current fan speeds reach to the minimum threshold (the set fan speeds minus the tolerance values), the fans will slow down to keep the temperatures stable.

## [Thermal Cruise Mode]

- ► CPUFAN1 TargetTemp Value, SYSFAN1 TargetTemp Value
  Select a temperature setting here, and if the temperature of the CPU climbs
  up to the selected temperature setting, the system will automatically increase the speed of the CPU/system fan to cool down the overheated CPU.
- ► CPUFAN1 Tolerance Value, SYSFAN1 Tolerance Value

You can select a fan tolerance value here for the specific range for the "CPUFAN1/SYSFAN1 TargetTemp Value" items. If the current temperatures of the 3 fans reach to the maximum threshold (the temperatures set in the "CPUFAN1/SYSFAN1 TargetTemp Value" plus the tolerance values you set here), the fans will speed up for cooling down. On the contrary, if the current temperatures reach to the minimum threshold (the set temperatures minus the tolerance values), the fans will slow down to keep the temperatures stable.

- ► CPUFAN1/SYSFAN1 StartUp Value, CPUFAN1/SYSFAN1 Stop Value Use these settings to select the startup/stop temperature value for the CPUFAN1 & SYSFAN1.
- ► CPUFAN1/SYSFAN1 Stop Time Value

Use these settings to select the stop time value for the CPUFAN1 & SYSFAN1.

## ► ACPI Configuration

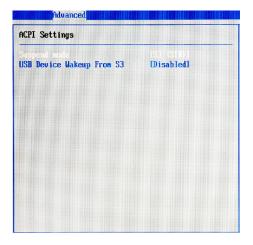

## ► Suspend Mode

This item specifies the power saving modes for ACPI function. If your operating system supports ACPI, you can choose to enter the Standby mode in S1 (POS) or S3 (STR) fashion through the setting of this field.

## ► USB Device Wakeup From S3

This setting allows the activity of the USB device to wake up the system from the S3 sleep state.

## ► ASF Configuration

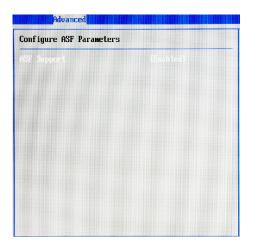

## ► ASF Support

Alert Standard Format (ASF) is an industry standard protocol used with Local Area Network (LAN) controllers. This protocol is designed for use with system management through the network to improve system health monitoring, asset protection and remote administration. ASF helps define the interfaces that provide access and manageability to operating system absent environments.

## ► MPS Configuration

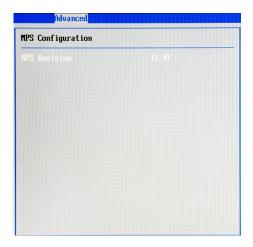

## ► MPS Revision

This field allows you to select which MPS (Multi-Processor Specification) version to be used for the operating system. You need to select the MPS version supported by your operating system. To find out which version to use, consult the vendor of your operating system.

## ► Remote Access Configuration

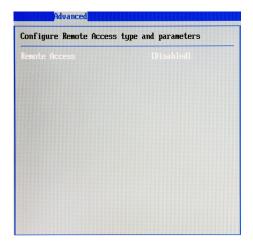

## ► Remote Access

The setting enables/disables the remote access function. When set to [Enabled], users may configure the following settings for remote access type and parameters.

## ► Trusted Computing

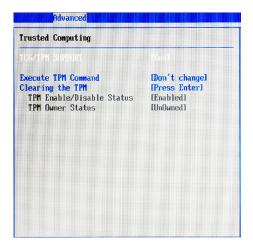

## ► TCG/TPM Support

This setting controls the Trusted Platform Module (TPM) designed by the Trusted Computing Group (TCG). TPMs are special-purpose integrated circuits (ICs) built into a variety of platforms to enable strong user authentication and machine attestation—essential to prevent inappropriate access to confidential and sensitive information and to protect against *compromised networks*.

#### ► Execute TPM Command

TPM commands are managed through a child node of the TPM Management console named Command Management. To block or allow a TPM command is a task that local administrators can perform during the setup or re-configuration of a TPM-equipped computer.

## ► Clearing the TPM

When the TPM is cleared, all the keys you previously had stored on your vault will be lost. You should create an archive of your TPM Keys before clearing the TPM. To recover your TPM keys, you will need to restore your keys from an archive.

## ► TPM Enable/Disable Status

This setting displays the TPM enable/disable status. Read only.

## ► TPM Owner Status

This setting shows the TPM ownership. Read only.

## **▶** USB Configuration

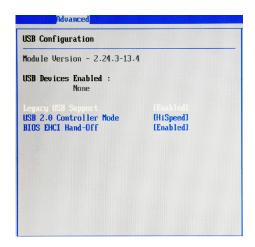

## ► Legacy USB Support

Set to [Enabled] if you need to use any USB 1.1/2.0 device in the operating system that does not support or have any USB 1.1/2.0 driver installed, such as DOS and SCO Unix.

## ► USB 2.0 Controller Mode

This setting specifies the operation mode of the onboard USB 2.0 controller.

## **▶** BIOS EHCI Hand-Off

This setting allows you to enable or disable a workaround for operating systems without EHCI (Enhanced Host Controller Interface) hand-off support. The Enhanced Host Controller Interface (EHCI) specification describes the register-level interface for a Host Controller for the Universal Serial Bus (USB) Revision 2.0.

# **Boot**

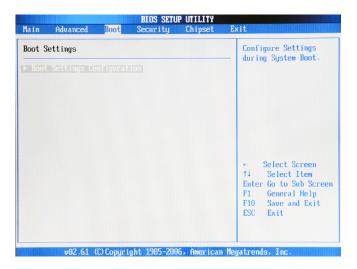

## **▶** Boot Settings Configuration

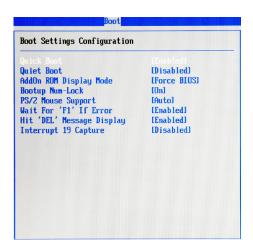

#### ■ Quick Boot

Enabling this setting will cause the BIOS power-on self test routine to skip some of its tests during bootup for faster system boot.

## ► Quiet Boot

This BIOS feature determines if the BIOS should hide the normal POST messages with the motherboard or system manufacturer's full-screen logo.

When it is enabled, the BIOS will display the full-screen logo during the boot-up sequence, hiding normal POST messages.

When it is disabled, the BIOS will display the normal POST messages, instead of the full-screen logo.

Please note that enabling this BIOS feature often adds 2-3 seconds of delay to the booting sequence. This delay ensures that the logo is displayed for a sufficient amount of time. Therefore, it is recommended that you disable this BIOS feature for a faster boot-up time.

## ► AddOn ROM Display Mode

This item is used to determine the display mode when an optional ROM is initialized during POST. When set to [Force BIOS], the display mode used by AMI BIOS is used. Select [Keep Current] if you want to use the display mode of optional ROM.

## ► Bootup Num-Lock

This setting is to set the Num Lock status when the system is powered on. Setting to [On] will turn on the Num Lock key when the system is powered on. Setting to [Off] will allow users to use the arrow keys on the numeric keypad.

## ► PS/2 Mouse Support

Select [Enabled] if you need to use a PS/2-interfaced mouse in the operating system.

## ▶ Wait For 'F1' If Error

When this setting is set to [Enabled] and the boot sequence encounters an error, it asks you to press F1. If disabled, the system continues to boot without waiting for you to press any keys.

## ► Hit 'DEL' Message Display

Set this option to [Disabled] to prevent the message as follows:

## Hit Del if you want to run setup

It will prevent the message from appearing on the first BIOS screen when the computer boots. Set it to [Enabled] when you want to run the BIOS Setup Utility.

## ► Interrupt 19 Capture

Interrupt 19 is the software interrupt that handles the boot disk function. When enabled, this BIOS feature allows the ROM BIOS of these host adaptors to "capture" Interrupt 19 during the boot process so that drives attached to these adaptors can function as bootable disks. In addition, it allows you to gain access to the host adaptor's ROM setup utility, if one is available.

When disabled, the ROM BIOS of these host adaptors will not be able to "capture" Interrupt 19. Therefore, you will not be able to boot operating systems from any bootable disks attached to these host adaptors. Nor will you be able to gain access to their ROM setup utilities.

# **Security**

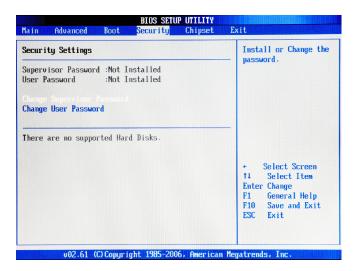

## ► Supervisor Password / Change Supervisor Password

Supervisor Password controls access to the BIOS Setup utility. These settings allow you to set or change the supervisor password.

## ► User Password / Change User Password

User Password controls access to the system at boot. These settings allow you to set or change the user password.

# Chipset

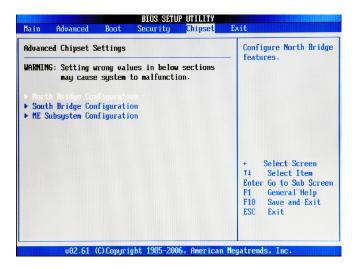

## ▶ North Bridge Configuration

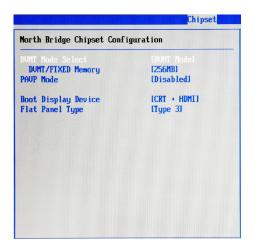

## **▶ DVMT Mode Select**

Intel's Dynamic Video Memory Technology (DVMT) allows the system to dynamically allocate memory resources according to the demands of the system at any point in time. The key idea in DVMT is to improve the efficiency of the memory allocated to either system or graphics processor.

It is recommended that you set this BIOS feature to DVMT Mode for maximum performance. Setting it to DVMT Mode ensures that system memory is dynamically allocated for optimal balance between graphics and system performance.

## **► DVMT/FIXED Memory**

When set to DVMT/FIXED Mode, the graphics driver will allocate a fixed amount of memory as dedicated graphics memory, as well as allow more system memory to be dynamically allocated between the graphics processor and the operating system.

## ► PAVP Mode

This setting enables/disables the Protected Audio/Video Path (PAVP) mode.

## ► Boot Display Device

Use the field to select the type of device you want to use as the display(s) of the system.

## ► Flat Panel Type

This setting allows you to set your preferences for the boot display device.

## ► South Bridge Configuration

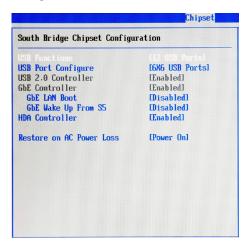

## ► USB Functions, USB Port Configure

These settings specify the function of the onboard USB controller.

## **► USB 2.0 Controller**

Set to [Enabled] if you need to use any USB 2.0 device in the operating system that does not support or have any USB 2.0 driver installed, such as DOS and SCO Unix.

#### ► GbE Controller

This setting disables/enables the onboard Gigabit Ethernet controller.

#### **▶** GbE LAN Boot

When [Enabled], the BIOS attempts to boot from a LAN boot image before it attempts to boot from a local storage device.

## ► GbE Wake Up From S5

This field specifies whether the system will be awakened from the S5 power saving mode when activity or input signal of onboard LAN is detected.

#### ► HDA Controller

This setting controls the High Definition Audio interface integrated in the Southbridge.

## ► Restore on AC Power Loss

This setting specifies whether your system will reboot after a power failure or interrupt occurs. Available settings are:

| [Power Off] | Leaves the computer in the power off state | Э.             |
|-------------|--------------------------------------------|----------------|
| [Power On]  | Leaves the computer in the power on state  | <del>)</del> . |

[Last State] Restores the system to the previous status before power

failure or interrupt occurred.

## ► ME Subsystem Configuration

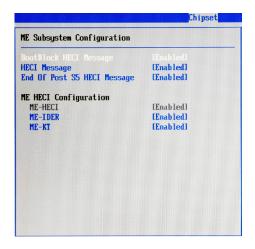

# ► BootBlock HECI Message, HECI Message, End of Post S5 HECI Message, ME HECI Configuration

These settings control the Host Embedded Communication Interface (HECI). Only advanced users are advised to change the settings.

# **Exit**

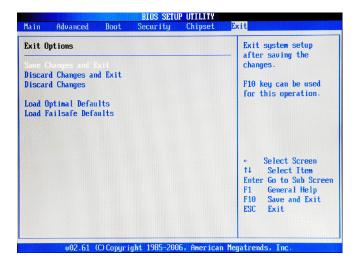

## ► Save Changes and Exit

Save changes to CMOS and exit the Setup Utility.

## ▶ Discard Changes and Exit

Abandon all changes and exit the Setup Utility.

## ▶ Discard Changes

Abandon all changes and continue with the Setup Utility.

## ► Load Optimal Defaults

Use this menu to load the default values set by the mainboard manufacturer specifically for optimal performance of the mainboard.

## ► Load Failsafe Defaults

Use this menu to load the default values set by the BIOS vendor for stable system performance.

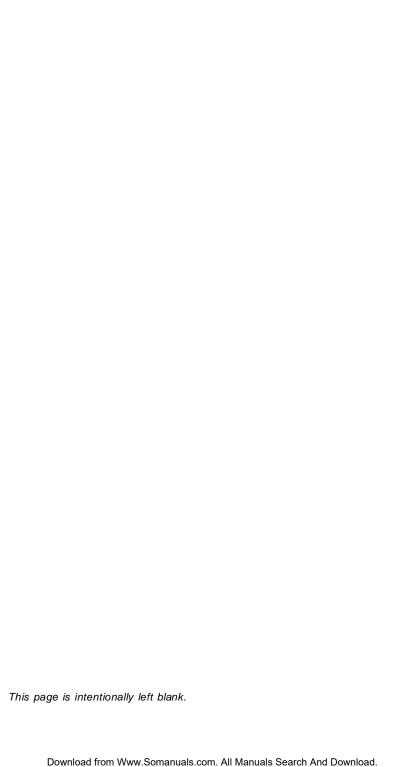

# Chapter 4 System Resources

This chapter provides information on the following system resources:

- 1. Watch Dog Timer Setting (p.4-2);
- 2. AMI POST Code (p.4-3);
- 3. Resource List (p.4-7).

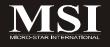

# **Watch Dog Timer Setting**

## Software code

SIO\_IDX equ 4EH SIO\_DTA equ 4FH Timer equ 10; reset after 10 seconds

- Enter configuration mode mov dx,SIO\_IDX mov al,87h out dx,al out dx,al
- 2. Set to LDN 08 mov dx,SIO\_IDX mov al,07h out dx,al mov dx,SIO\_DTA mov al,08h out dx,al
- 3. Set WatchDog Timer mov dx,SIO\_IDX mov al,0f6h out dx,al mov dx,SIO\_DTA mov al,Timer out dx,al
- Exit configuration mode mov dx,SIO\_IDX mov al,0AAh out dx,al

# **AMI POST Code**

# **Bootblock Initialization Code Checkpoints**

The Bootblock initialization code sets up the chipset, memory and other components before system memory is available. The following table describes the type of checkpoints that may occur during the bootblock initialization portion of the BIOS:

| Checkpoint | Description                                                                                                    |
|------------|----------------------------------------------------------------------------------------------------|
| Before D1  | Early chipset initialization is done. Early super I/O                                                            |
|            | initialization is done including RTC and keyboard controller.                                                    |
|            | NMI is disabled.                                                                                                 |
| D1         | Perform keyboard controller BAT test. Check if waking up                                                         |
|            | from power management suspend state. Save power-on                                                               |
|            | CPUID value in scratch CMOS.                                                                                     |
| D0         | Go to flat mode with 4GB limit and GA20 enabled. Verify the                                                      |
|            | bootblock checksum.                                                                                              |
| D2         | Disable CACHE before memory detection. Execute full                                                              |
| D3         | memory sizing module. Verify that flat mode is enabled.                                                          |
| D3         | If memory sizing module not executed, start memory refresh and do memory sizing in Bootblock code. Do additional |
|            | chipset initialization. Re-enable CACHE. Verify that flat                                                        |
|            | mode is enabled.                                                                                                 |
| D4         | Test base 512KB memory. Adjust policies and cache first                                                          |
|            | 8MB. Set stack.                                                                                                  |
| D5         | Bootblock code is copied from ROM to lower system memory                                                         |
|            | and control is given to it. BIOS now executes out of RAM.                                                        |
| D6         | Both key sequence and OEM specific method is checked to                                                          |
|            | determine if BIOS recovery is forced. Main BIOS checksum is                                                      |
|            | tested. If BIOS recovery is necessary, control flows to                                                          |
|            | checkpoint E0.                                                                                                   |
| D7         | Destana CDUID walks hard into accident. The Booth land                                                           |
| D/         | Restore CPUID value back into register. The Bootblock-<br>Runtime interface module is moved to system memory and |
|            | control is given to it. Determine whether to execute serial                                                      |
|            | flash.                                                                                                    |
| D8         | The Runtime module is uncompressed into memory. CPUID                                                            |
|            | information is stored in memory.                                                                                 |
| D9         | Store the Uncompressed pointer for future use in PMM.                                                            |
|            | Copying Main BIOS into memory. Leaves all RAM below 1MB                                                          |
|            | Read-Write including E000 and F000 shadow areas but closing                                                      |
|            | SMRAM.                                                                                                    |
| DA         | Restore CPUID value back into register. Give control to BIOS                                                     |
|            | POST (ExecutePOSTKernel). See POST Code Checkpoints                                                              |
|            | section of document for more information.                                                                        |

# **POST Code Checkpoints**

The POST code checkpoints are the largest set of checkpoints during the BIOS preboot process. The following table describes the type of checkpoints that may occur during the POST portion of the BIOS:

| Checkpoint | Description                                                    |  |
|------------|----------------------------------------------------------------|--|
| 03         | Disable NMI, Parity, video for EGA, and DMA controllers.       |  |
|            | Initialize BIOS, POST, Runtime data area. Also initialize BIOS |  |
|            | modules on POST entry and GPNV area. Initialized CMOS as       |  |
|            | mentioned in the Kernel Variable "wCMOSFlags."                 |  |
| 04         | Check CMOS diagnostic byte to determine if battery power is    |  |
|            | OK and CMOS checksum is OK. Verify CMOS checksum               |  |
|            | manually by reading storage area. If the CMOS checksum is      |  |
|            | bad, update CMOS with power-on default values and clear        |  |
|            | passwords. Initialize status register A.                       |  |
|            | Initializes data variables that are based on CMOS setup        |  |
|            | questions. Initializes both the 8259 compatible PICs in the    |  |
|            | system                                                         |  |
| 05         | Initializes the interrupt controlling hardware (generally PIC) |  |
|            | and interrupt vector table.                                    |  |
| 06         | Do R/W test to CH-2 count reg. Initialize CH-0 as system       |  |
|            | timer. Install the POSTINT1Ch handler. Enable IRQ-0 in PIC     |  |
|            | for system timer interrupt.                                    |  |
|            | Traps INT1Ch vector to "POSTINT1ChHandlerBlock."               |  |
| 08         | Initializes the CPU. The BAT test is being done on KBC.        |  |
|            | Program the keyboard controller command byte is being done     |  |
|            | after Auto detection of KB/MS using AMI KB-5.                  |  |
| 0A         | Initializes the 8042 compatible Key Board Controller.          |  |
| OB         | Detects the presence of PS/2 mouse.                            |  |
| 0C         | Detects the presence of Keyboard in KBC port.                  |  |
| 0E         | Testing and initialization of different Input Devices. Also,   |  |
|            | update the Kernel Variables.                                   |  |
|            | Traps the INT09h vector, so that the POST INT09h handler       |  |
|            | gets control for IRQ1. Uncompress all available language,      |  |
|            | BIOS logo, and Silent logo modules.                            |  |
|            |                                                                |  |

# **POST Code Checkpoints**

| Checkpoint | Description                                                      |  |  |
|------------|------------------------------------------------------------------|--|--|
| 13         | Early POST initialization of chipset registers.                  |  |  |
| 24         | Uncompress and initialize any platform specific BIOS modules.    |  |  |
| 30         | Initialize System Management Interrupt.                          |  |  |
| 2A         | Initializes different devices through DIM.                       |  |  |
|            | See DIM Code Checkpoints section of document for more            |  |  |
|            | information.                                                     |  |  |
| 2C         | Initializes different devices. Detects and initializes the video |  |  |
|            | adapter installed in the system that have optional ROMs.         |  |  |
| 2E         | Initializes all the output devices.                              |  |  |
| 31         | Allocate memory for ADM module and uncompress it. Give           |  |  |
|            | control to ADM module for initialization. Initialize language    |  |  |
|            | and font modules for ADM. Activate ADM module.                   |  |  |
| 33         | Initializes the silent boot module. Set the window for           |  |  |
|            | displaying text information.                                     |  |  |
| 37         | Displaying sign-on message, CPU information, setup key           |  |  |
|            | message, and any OEM specific information.                       |  |  |
| 38         | Initializes different devices through DIM. See DIM Code          |  |  |
|            | Checkpoints section of document for more information.            |  |  |
| 39         | Initializes DMAC-1 & DMAC-2.                                     |  |  |
| 3A         | Initialize RTC date/time.                                        |  |  |
| 3B         | Test for total memory installed in the system. Also, Check for   |  |  |
|            | DEL or ESC keys to limit memory test. Display total memory       |  |  |
|            | in the system.                                                   |  |  |
| 3C         | Mid POST initialization of chipset registers.                    |  |  |
| 40         | Detect different devices (Parallel ports, serial ports, and      |  |  |
|            | coprocessor in CPU, etc.) successfully installed in the          |  |  |
|            | system and update the BDA, EBDAetc.                              |  |  |
| 50         | Programming the memory hole or any kind of implementation        |  |  |
|            | that needs an adjustment in system RAM size if needed.           |  |  |
| 52         | Updates CMOS memory size from memory found in memory             |  |  |
|            | test. Allocates memory for Extended BIOS Data Area from          |  |  |
|            | base memory.                                                     |  |  |
| 60         | Initializes NUM-LOCK status and programs the KBD typematic       |  |  |
|            | rate.                                                            |  |  |
| 75         | Initialize Int-13 and prepare for IPL detection.                 |  |  |
| 78         | Initializes IPL devices controlled by BIOS and option ROMs.      |  |  |
| 7A         | Initializes remaining option ROMs.                               |  |  |
| 7C         | Generate and write contents of ESCD in NVRam.                    |  |  |
| 84         | Log errors encountered during POST.                              |  |  |
| 85         | Display errors to the user and gets the user response for error. |  |  |
| 87         | Execute BIOS setup if needed / requested.                        |  |  |
| 8C         | Late POST initialization of chipset registers.                   |  |  |
| 8E         | Program the peripheral parameters. Enable/Disable NMI as         |  |  |
|            | selected                                                         |  |  |
| 90         | Late POST initialization of system management interrupt.         |  |  |
| A0         | Check boot password if installed.                                |  |  |
| A1         | Clean-up work needed before booting to OS.                       |  |  |
| A2         | Takes care of runtime image preparation for different BIOS       |  |  |
|            | modules. Fill the free area in F000h segment with 0FFh.          |  |  |
|            |                                                                  |  |  |

# MS-9818 Mainboard

|    | Initializes the Microsoft IRQ Routing Table. Prepares the runtime language module. Disables the system configuration |  |  |
|----|----------------------------------------------------------------------------------------------------|--|--|
|    | display if needed.                                                                                                   |  |  |
| A4 | Initialize runtime language module.                                                                                  |  |  |
| Α7 | Displays the system configuration screen if enabled. Initialize                                                      |  |  |
|    | the CPU's before boot, which includes the programming of                                                             |  |  |
|    | the MTRR's.                                                                                                    |  |  |
| A8 | Prepare CPU for OS boot including final MTRR values.                                                                 |  |  |
| Α9 | Wait for user input at config display if needed.                                                                     |  |  |
| AA | Uninstall POST INT1Ch vector and INT09h vector. Deinitializes                                                        |  |  |
|    | the ADM module.                                                                                                    |  |  |
| AB | Prepare BBS for Int 19 boot.                                                                                         |  |  |
| AC | End of POST initialization of chipset registers.                                                                     |  |  |
| B1 | Save system context for ACPI.                                                                                        |  |  |
| 00 | Passes control to OS Loader (typically INT19h).                                                                      |  |  |

# **Resource List**

## **ICH9 GPIO**

| Pin | GPIO   | Туре | Function                                                                    | Power | Description                                             |  |
|-----|--------|------|-----------------------------------------------------------------------------|-------|---------------------------------------------------------|--|
|     | GPIO1  | _    | IDE cable detect                                                            | 3.3V  |                                                         |  |
|     | GPIO6  | _    | PCB version identify                                                        | 3.3V  | 90h WER 02107 02106<br>01 0 0                           |  |
|     | GPIO7  | -    | PCB version identify                                                        | 3.3V  | 9CB YMR 09107 09106<br>61 6 6<br>10 7 1                 |  |
|     | GPIO8  | 0    | USB port power enable pin 1: enable USB port power 0:disable USB port power | 3VSB  | Set to 1 at S0,S3<br>Set to 0 at S4,S5                  |  |
|     | GPIO13 | I    | LPC_PME#                                                                    | 3VSB  | For SIO PME#                                            |  |
|     | GPIO27 | 0    | Audio Amp volume control<br>Gain0                                           | 3.3V  | GAINI GAINO AV(dB) 0 0 15.3 0 1 21.2 1 0 27.2 1 1 31.8  |  |
|     | GPIO28 | 0    | Audio Amp volume control<br>Gain1                                           | 3.3V  | GAIN1 GAINO AV (dB) 0 0 15.3 0 1 21.2 1 0 27.2 1 1 31.8 |  |

# SIO W83627DHG GPIO

| Pin | GPIO | Туре | Function                  | Power | Description                              |  |  |  |
|-----|------|------|---------------------------|-------|------------------------------------------|--|--|--|
| A8  | GP34 | 0    | #EN485                    | 3VSB  | COM Type Select                          |  |  |  |
|     |      |      | Default high for          |       | RS232 RS422 RS485                        |  |  |  |
|     |      |      | RS232                     |       | 232 - 1 - 1 - 0 0                        |  |  |  |
|     |      |      | function                  |       | #422 1 0 1                               |  |  |  |
|     |      |      |                           |       | #485 - 1 1 0                             |  |  |  |
| B8  | GP35 | 0    | #EN422                    | 3VSB  | COM Type Select                          |  |  |  |
|     |      |      | Default high for RS232    |       | RS232 RS422 RS485                        |  |  |  |
|     |      |      | function                  |       | #422 - 1 0 1                             |  |  |  |
|     |      |      |                           |       | #485 1                                   |  |  |  |
| C7  | GP36 | 0    | EN232<br>Default high for | 3VSB  | COM Type Select  RS232 RS422 RS485       |  |  |  |
|     |      |      | RS232                     |       | 232   11   0   0   0   0   0   0   0   0 |  |  |  |
|     |      |      | function                  |       | #485 1 0 0 0                             |  |  |  |

# **System Resources**

# I/O Map

| I/O Port   | Description                   |
|------------|-------------------------------|
| 0000-000F  | DMA Controller 1              |
| 0020-0021  | Interrupt Controller 1        |
| 0040-0043  | System Timer                  |
| 004E-004F  | SIO Port                      |
| 0060, 0064 | Keyboard Controller           |
| 0070-0073  | RTC and CMOS                  |
| 0080-0090  | DMA Controller Page Registers |
| 0092       | Port 92h                      |
| 00A0-00A1  | Interrupt Controller 2        |
| 00B2-00B3  | APM Register                  |
| 00C0-00DF  | DMA Controller 2              |
| 00F0-00FF  | Numeric Data Processor        |
| 01F0-01F7  | Primary IDE Controller        |
| 02E0-02FF  | СОМ                           |
| 0376       | Secondary IDE Controller      |
| 0378-037F  | LPT1                          |
| 03F6       | Primary IDE Controller        |
| 0400-045F  | ACPI I/O Space                |
| 0500-050F  | SMBus I/O Space               |
| 0CF8-0CFF  | PCI Configuration Port        |

## MS-9818 Mainboard

# **PCI** Devices

| Device                        | Ven. ID | Dev. ID | Bus# | Dev# | Func# |
|-------------------------------|---------|---------|------|------|-------|
| VGA-compatible Controller     | 8086    | 2A40    | 00   | 02   | 00    |
| Other Display Controller      | 8086    | 2A43    | 00   | 02   | 01    |
| Other Communications Device   | 8086    | 2A44    | 00   | 03   | 00    |
| IDE Controller                | 8086    | 2A46    | 00   | 03   | 02    |
| Serial Device                 | 8086    | 2A47    | 00   | 03   | 03    |
| Ethernet Controller           | 8086    | 10F5    | 00   | 19   | 00    |
| UHCI USB Controller           | 8086    | 2937    | 00   | 1A   | 00    |
| UHCI USB Controller           | 8086    | 2938    | 00   | 1A   | 01    |
| UHCI USB Controller           | 8086    | 2939    | 00   | 1A   | 022   |
| PCI-to-PCI Bridge             | 8086    | 2940    | 00   | 1C   | 00    |
| PCI-to-PCI Bridge             | 8086    | 2942    | 00   | 1C   | 01    |
| UHCI USB Controller           | 8086    | 2934    | 00   | 1D   | 00    |
| UHCI USB Controller           | 8086    | 2935    | 00   | 1D   | 01    |
| UHCI USB Controller           | 8086    | 2936    | 00   | 1D   | 02    |
| Subtractive Decode P2P Bridge | 8086    | 2448    | 00   | 1E   | 00    |
| ISA Bridge                    | 8086    | 2917    | 00   | 1F   | 00    |
| IDE Controller                | 8086    | 2928    | 00   | 1F   | 02    |
| SMBus                         | 8086    | 2930    | 00   | 1F   | 03    |
| IDE Controller                | 8086    | 292D    | 00   | 1F   | 05    |
| Ethernet Controller           | 8086z   | 10D3    | 02   | 00   | 00    |

# **ISA Interrupt Allocation**

| IRQ   | Description               |
|-------|---------------------------|
| IRQ0  | System Timer              |
| IRQ1  | Keyboard Controller       |
| IRQ2  | Cascade Interrupt         |
| IRQ4  | COM1                      |
| IRQ5  | PCI Device                |
| IRQ6  | PCI Device                |
| IRQ7  | LPT1                      |
| IRQ8  | RTC                       |
| IRQ9  | ACPI Controller Interrupt |
| IRQ10 | COM4 COM6                 |
| IRQ11 | COM3 COM5                 |
| IRQ12 | PS/2 Mouse                |
| IRQ13 | Numeric Data Processor    |
| IRQ14 | Primary IDE Controller    |
| IRQ15 | Secondary IDE Controller  |

## **ISA DMA Channel Allocation**

| DMA Channel | Description              |
|-------------|--------------------------|
| Channel 0   | Unassigned 8-bit channel |
| Channel 1   | Unassigned 8-bit channel |
| Channel 2   | Unassigned 8-bit channel |
| Channel 3   | Unassigned 8-bit channel |
| Channel 4   | Cascade channel          |
| Channel 5   | Unassigned 8-bit channel |
| Channel 6   | Unassigned 8-bit channel |
| Channel 7   | Unassigned 8-bit channel |

Free Manuals Download Website

http://myh66.com

http://usermanuals.us

http://www.somanuals.com

http://www.4manuals.cc

http://www.manual-lib.com

http://www.404manual.com

http://www.luxmanual.com

http://aubethermostatmanual.com

Golf course search by state

http://golfingnear.com

Email search by domain

http://emailbydomain.com

Auto manuals search

http://auto.somanuals.com

TV manuals search

http://tv.somanuals.com